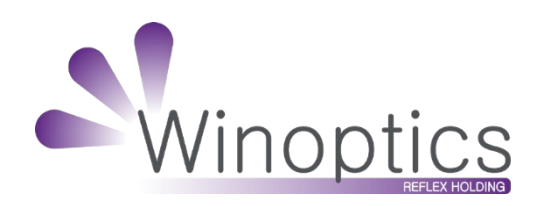

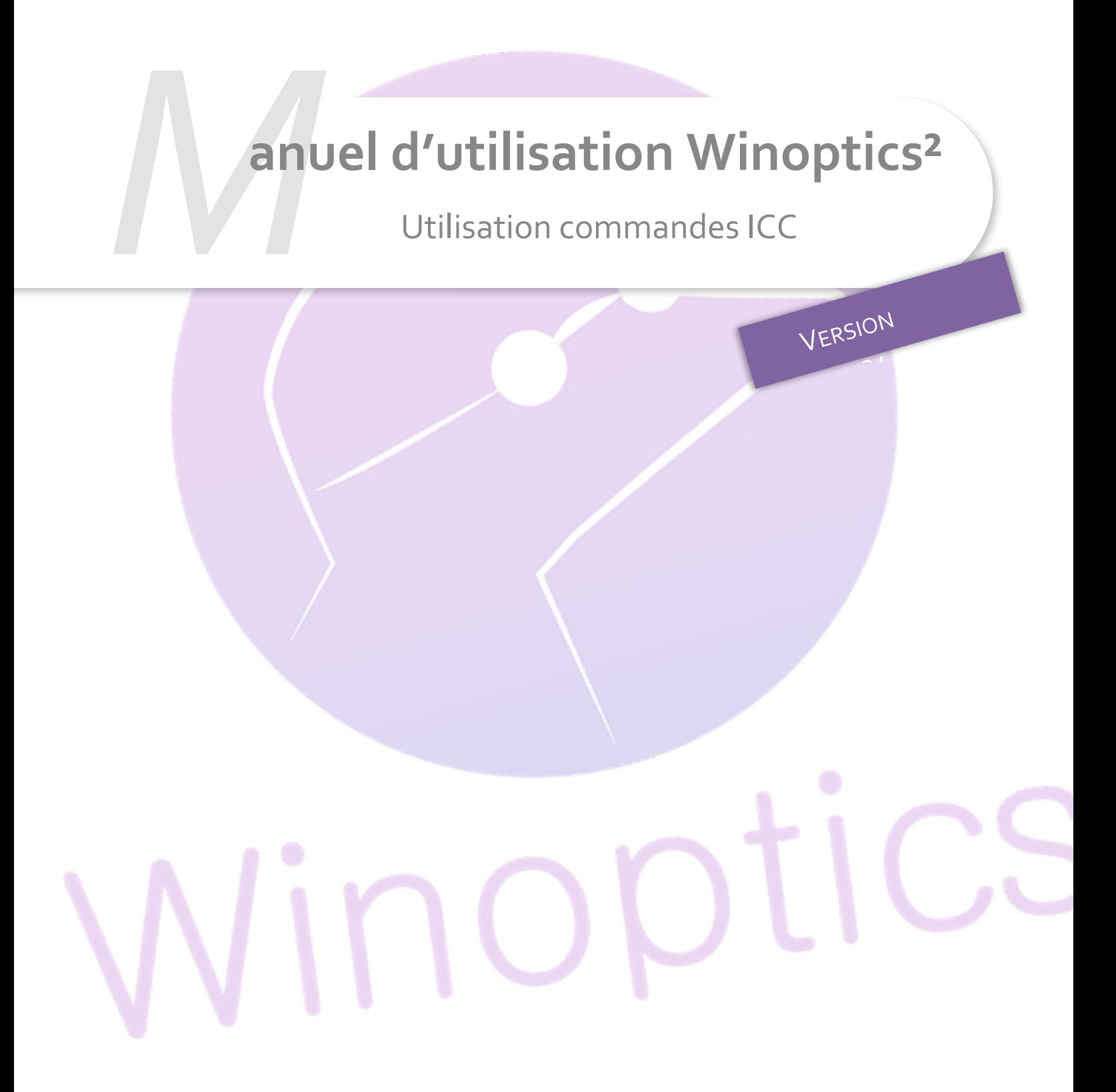

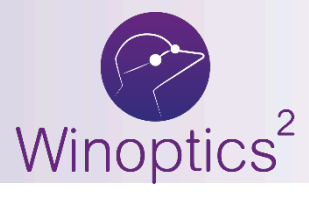

**Manuel d'utilisation** : Utilisation commandes ICC

**SOMMAIRE**

- **I. [Paramétrages](#page-2-0) 3**
- **II. [Utilisation](#page-4-0) 5**
- **III. [Annexes](#page-7-0) 8**

## <span id="page-2-0"></span>**I. Paramétrages**

Avant toute chose, vous devrez valider dans votre page d'administration, l'avenant au contrat qui s'est généré lors de l'ajout de l'option. En effet, comme les commandes contiennent des données personnelles, l'option est soumise aux règles du RGPD.

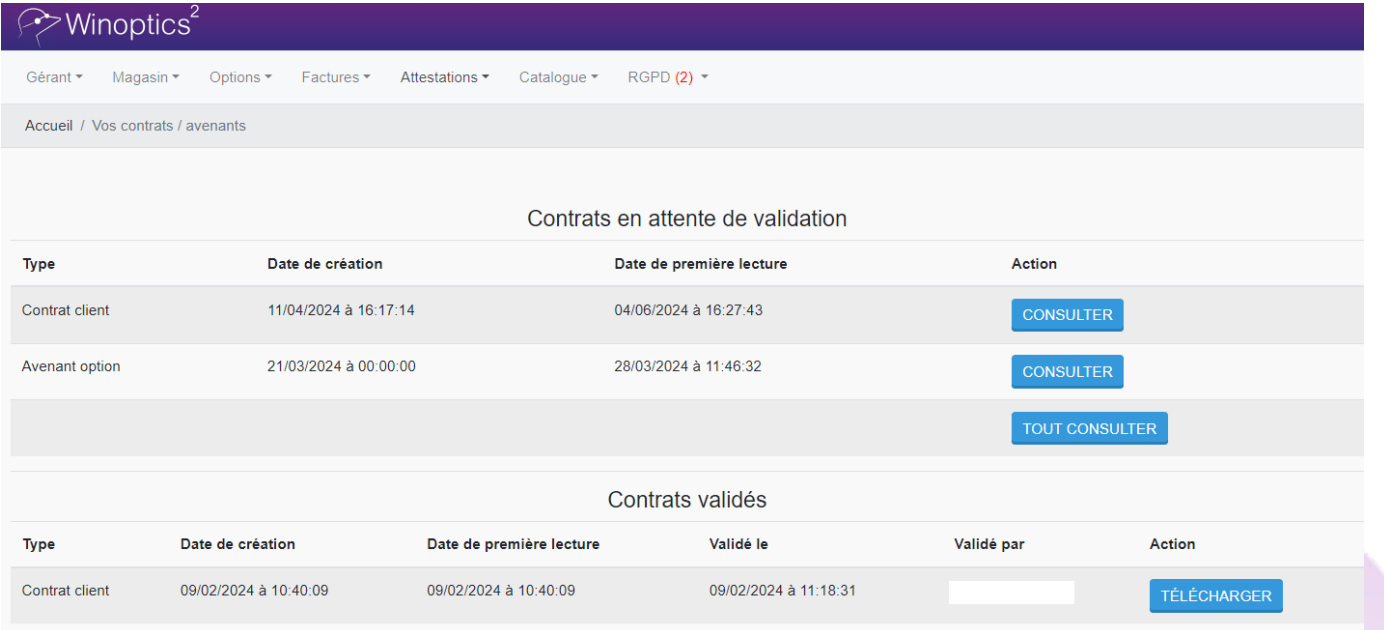

Remarque : pour les comptes WinOptics<sup>2</sup> venant d'être créés, cette option sera incluse dans le contrat initial qui devra être signé dans sa totalité.

Une fois l'avenant validé, dans les paramétrages de WinOptics<sup>2</sup>, allez sur Paramètres > Interfaces > Commandes via ICC et cliquez sur le bouton « Créer mon compte ICC ».

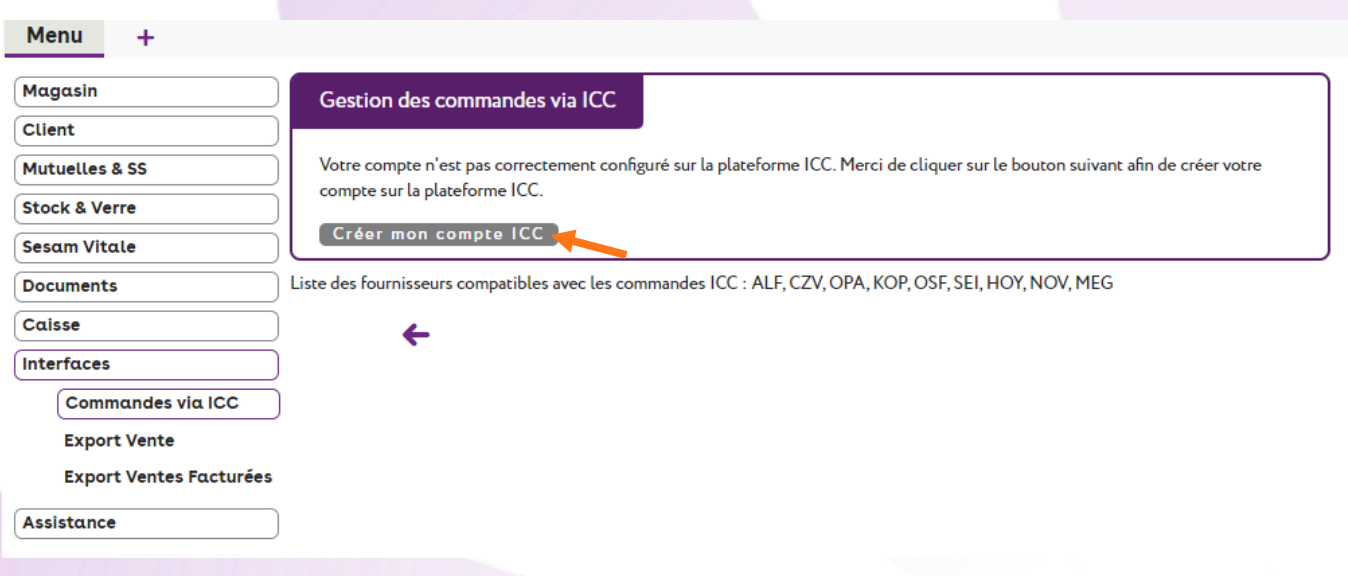

Allez ensuite sur Paramètres > Stock & Verre > Fournisseurs, sélectionnez le fournisseur à modifier et changez le canal de commande (EDI ou ICC) :

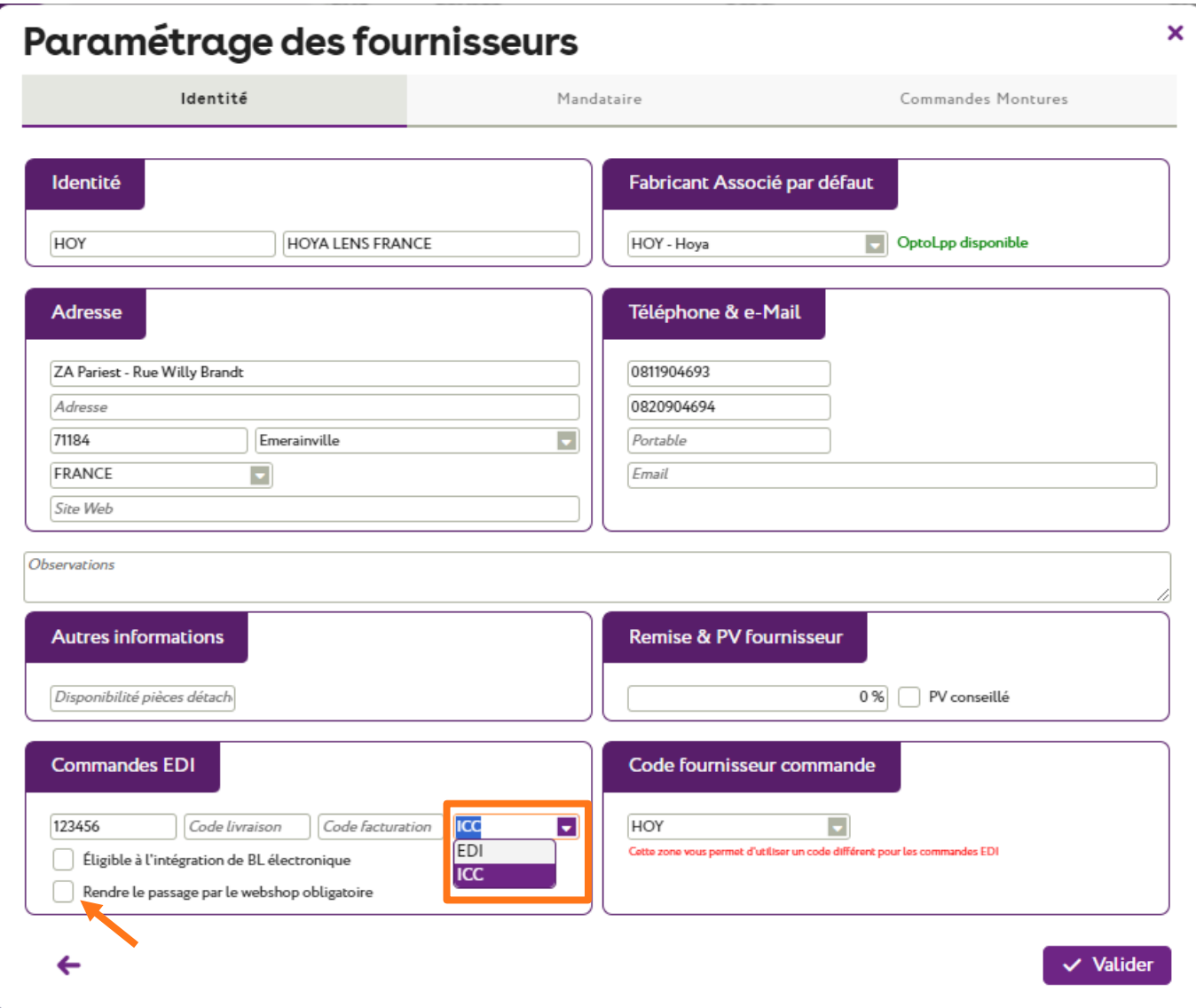

Pour les commandes ICC, il existe un nouveau paramètre « Rendre le passage par le webshop obligatoire ». Il sera possible, depuis le dossier, de choisir de commander en direct ou de forcer le passage par le Webshop.

Un message de confirmation précisera que les commandes en attente d'envoi pour ce fournisseur basculeront automatiquement vers le canal ICC :

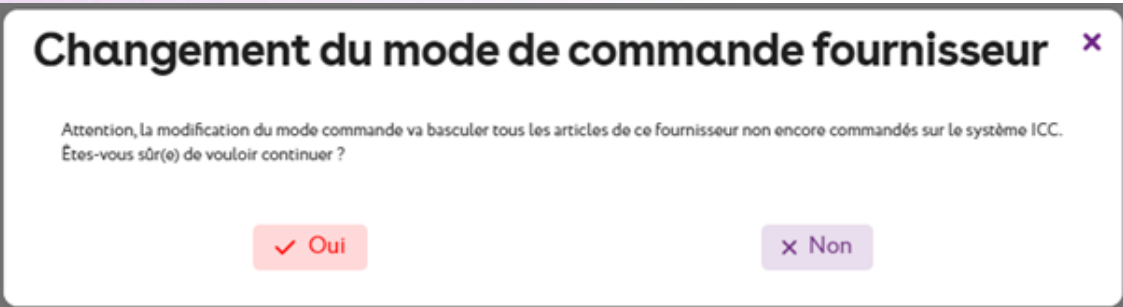

## <span id="page-4-0"></span>**II. Utilisation**

L'utilisation est très similaire à ce qui existe actuellement. Toutefois, avec le passage de la souris sur l'état de commande, une info-bulle indique par quel canal partira la commande : « Commande via ICC », « Commande via ICC WEBSHOP » ou « Commande via Eyes-Road ».

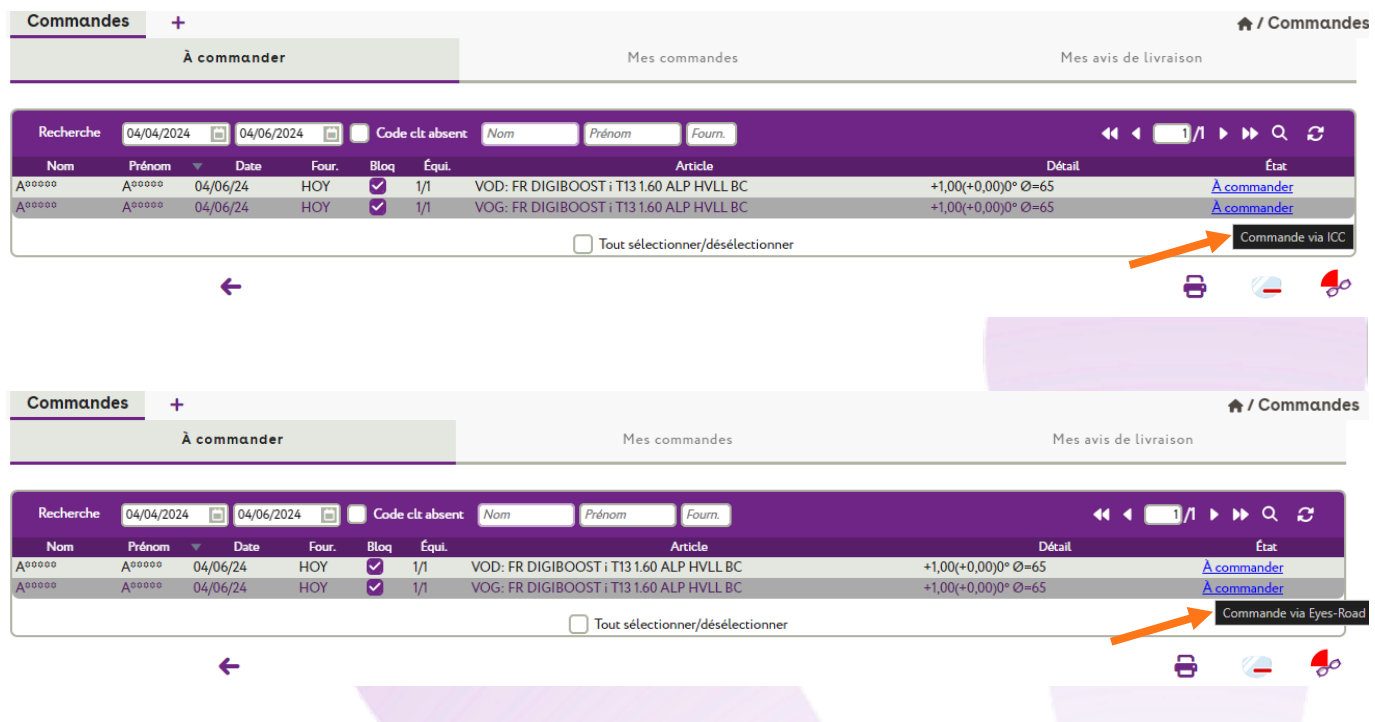

Sur la fiche client, il est possible de changer le mode de commande (ICC / ICC WEBSHOP / Ne pas commander) en cliquant sur le bouton **E** qui se trouve à droite de « Monture », « Œil Droit » ou « Œil Gauche », puis en choisissant dans la liste sous Mode commande :

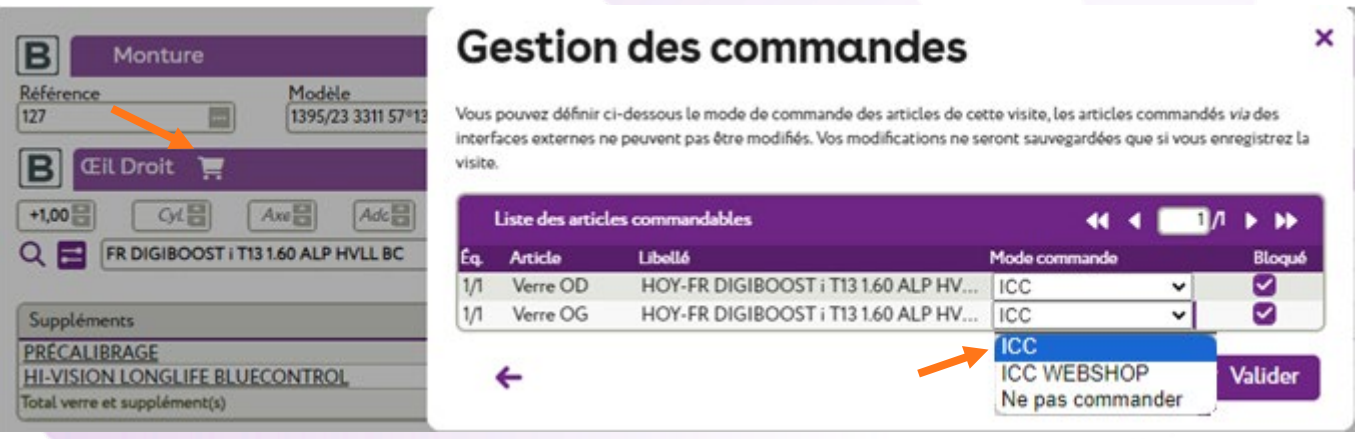

**ICC** : Envoi direct de la commande via WinOptics<sup>2</sup> chez le fournisseur.

**ICC WEBSHOP :** Envoi de la commande sur le Webshop (site internet) du verrier dans le but d'être complétée avec des mesures particulières non gérées dans WinOptics<sup>2</sup>.

Lors de l'envoi de la commande, une confirmation indique le nombre de verres passant par chaque canal d'envoi :

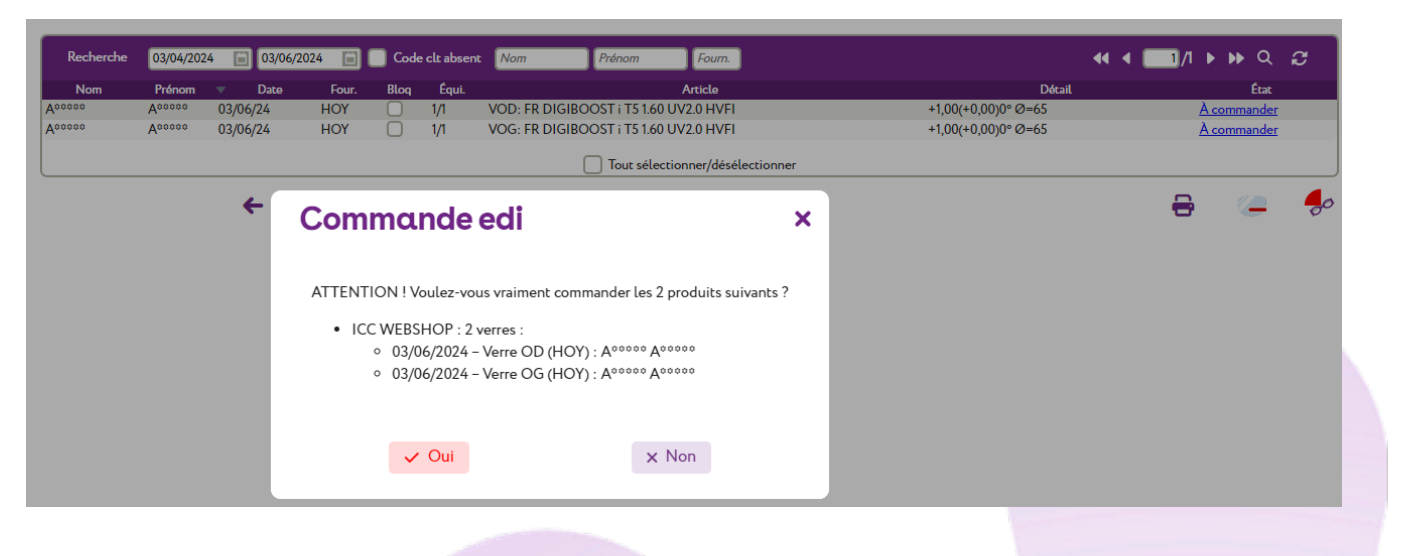

Une fois la commande passée, les articles se retrouveront dans l'onglet « Mes commandes » avec un lien direct vers le Webshop du fournisseur.

Sur la liste Clients > Mes commandes, onglet « Mes commandes », les états de commande sont plus précis, ils se rafraichissent plus rapidement et automatiquement.

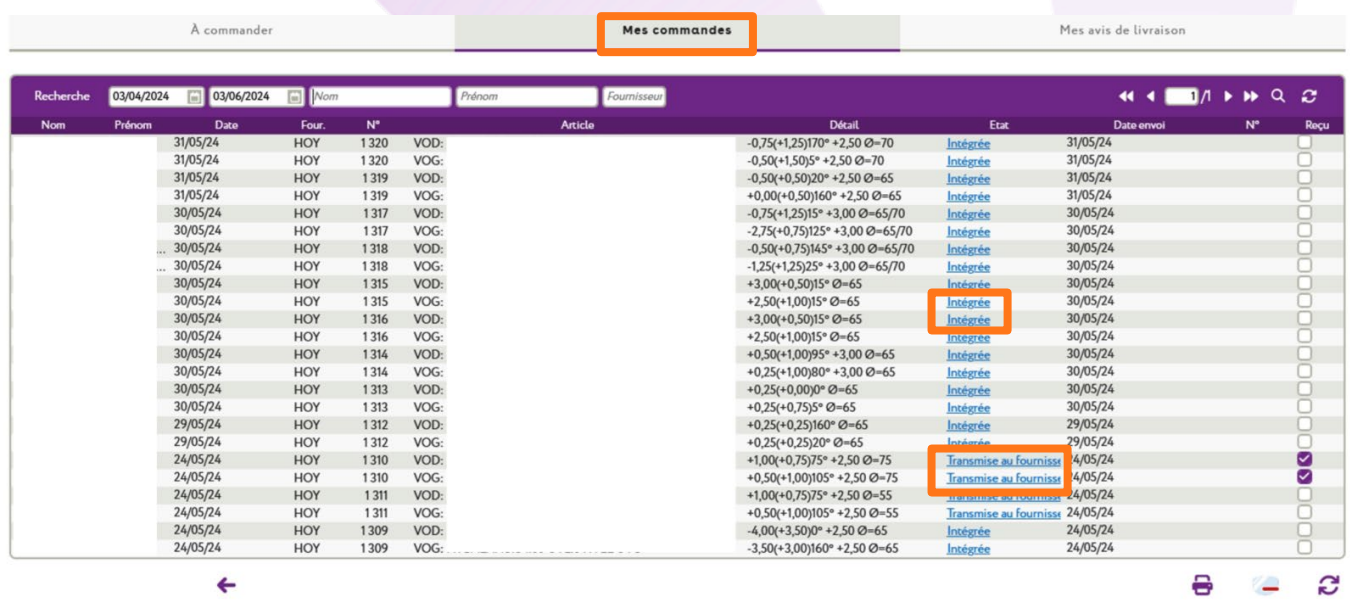

Remarque: selon le fournisseur utilisé, différents états de commande sont possibles (cf. **[III. Annexes](#page-7-0)**).

Lors d'un clic sur l'état, une fenêtre s'ouvre, affichant tout l'historique de la commande :

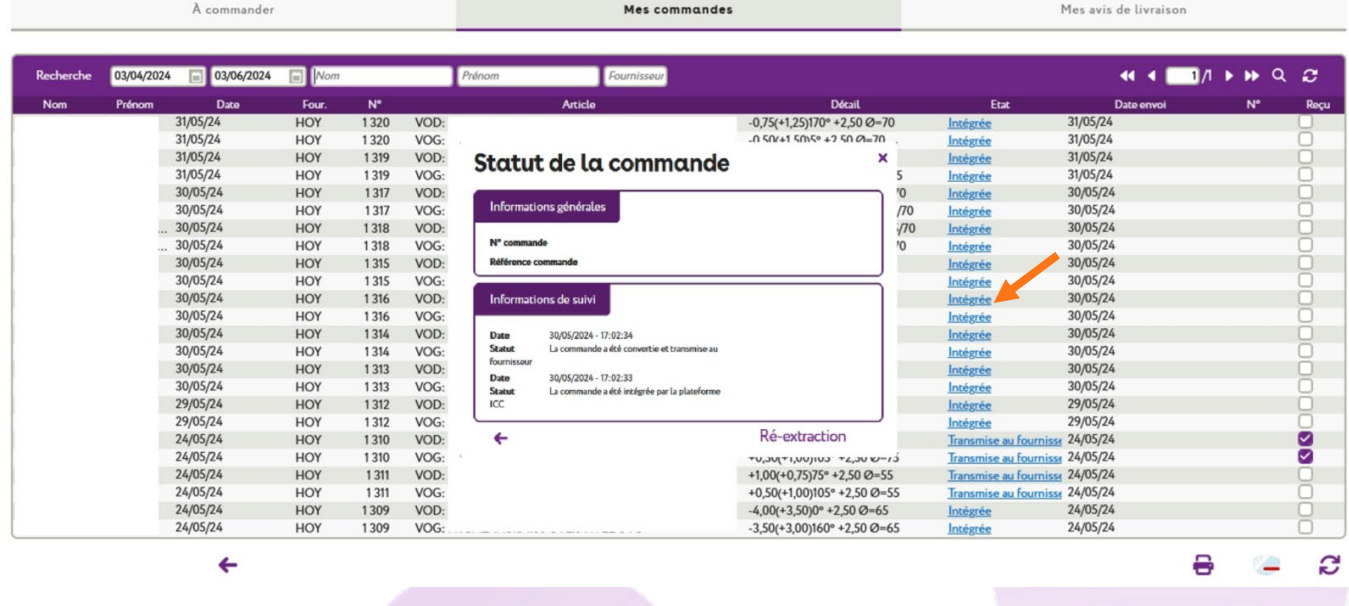

Parfois, une commande peut être envoyée mais le fournisseur l'ayant jugée incomplète pour pouvoir partir en production, elle sera notée « À compléter via Webshop » :

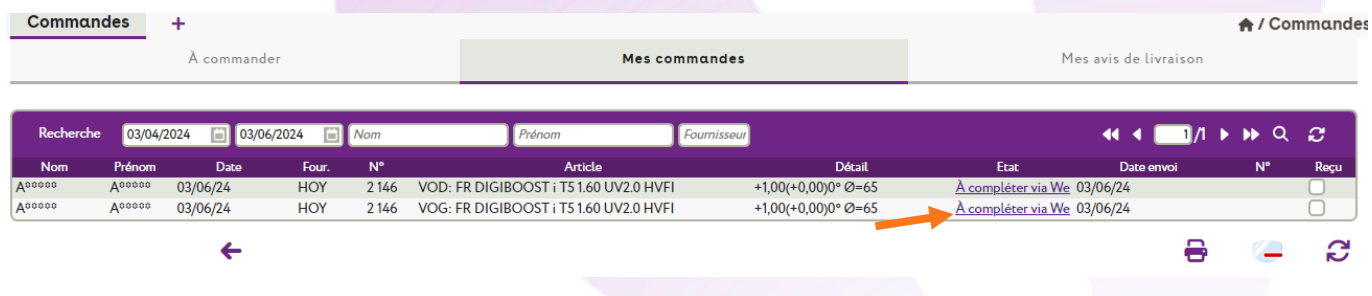

Cliquez sur l'état pour afficher le statut de la commande, puis sur le lien « Compléter votre commande » : la page du suivi fournisseur s'ouvrira (par exemple : Essilor Pro), vous permettant de compléter la commande. Vous pouvez à ce moment-là l'envoyer du portail fournisseur.

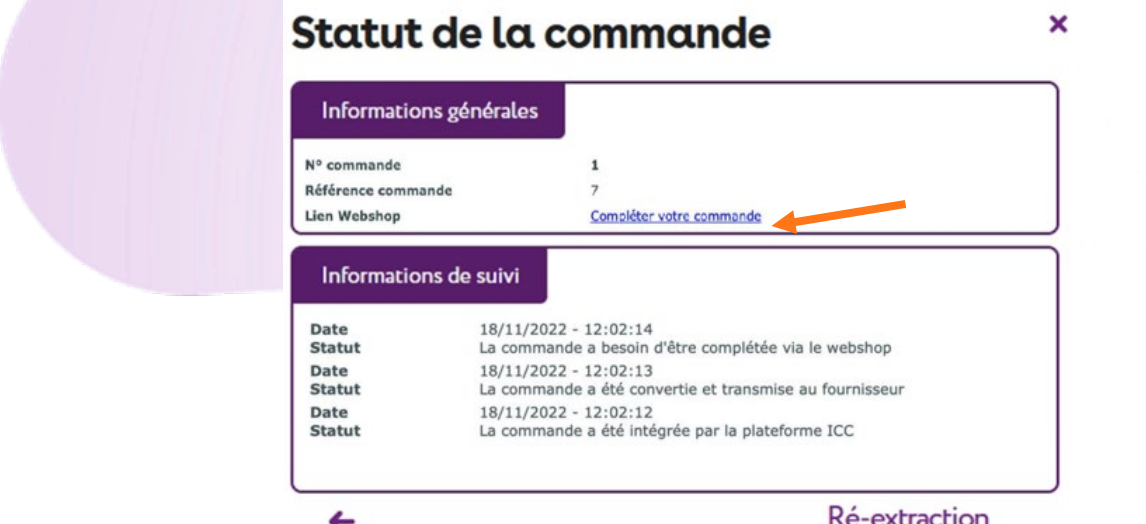

L'état de commande coté WinOptics<sup>2</sup> se remettra automatiquement à jour après correction sur le portail fournisseur.

## <span id="page-7-0"></span>**III. Annexes**

Liste des différents états de commande possibles :

- **Intégrée** : La commande a été intégrée par la plateforme ICC.
- **Transmise au fournisseur** : La commande a été convertie et transmise au fournisseur.
- **Acceptée par le fournisseur** : La commande a été acceptée par le fournisseur (prête à être traitée).
- **Refusée par le fournisseur** : La commande a été refusée par le fournisseur.
- **Annulée** : La commande a été annulée.
- **Acceptée avec traitement** : La commande a été acceptée, mais elle a besoin de traitement manuel avant d'être produite.
- **À compléter via Webshop** : La commande a besoin d'être complétée via le Webshop.
- **Calcul** : Calcul des lentilles.
- **En production** : La commande est en production.
- **En attente** : La commande est en attente lors du process de production.
- **Récupération** : Récupération des produits provenant du stock.
- **Bloquée** : Commande bloquée.
- **Surfaçage** : Surfaçage des verres.
- **Contrôle qualité** : Les produits de la commande sont en contrôle de qualité.
- **Teintage** : Teintage des verres.
- **Traitement** : Traitement des verres (Anti-reflets, hydrophobie, vernis, ...).
- **Montage** : Montage des verres.
- **Réapprovisionnement** : Réapprovisionnement en cours.
- **Produit liquidé** : Produit liquidé.
- **Envoyée** : La commande a été envoyée par le fournisseur.
- **Partiellement envoyée** : La commande a été envoyée partiellement par le fournisseur.
- **En cours de livraison** : La commande est en cours de livraison.
- **Livrée** : La commande a été livrée.
- **Partiellement livrée** : La commande a été partiellement livrée.
- **Facturée** : La commande a été facturée.
- **Payée** : La commande a été payée.